# 無線 LAN の接続方法 Windows Vista 版

- 1. デスクトップの「スタート」メニューから「ネットワーク」をクリックし、ウィ ンドウ上部の「ネットワークと共有センター」をクリックする。
- 2. 次に、ウィンドウ左部の「ワイヤレスネットワークの管理」をクリックし、「追 。をクリックする」加
- 3. 「ネットワークプロファイルを手動で作成します (M)」を選択する。
- 4. 追加するワイヤレスネットワークの情報を下のように設定する。

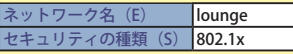

上記を入力・選択したら [次へ] をクリックする。

- 5. 「正常に lounge を追加しました」と表示されたら、[閉じる] をクリックする。
- **6.** 「lounge」のアイコンが追加されるので、追加されたアイコンを選択し右ク リックして [プロパティ] を選択する。
- 7. [ セキュリティ ] のタブでは、下のように設定する。

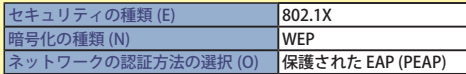

[OK] はまだ押さず. [設定 (S)] をクリックする。

**8. 7.の 保護された EAP(PEAP)の [ 設定 (S) ] で下のように設定する。** 

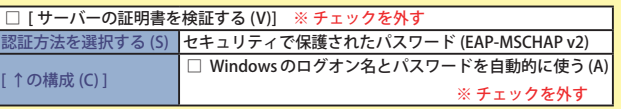

- 9.以上を設定したら、 順に [OK] ボタンをクリックしてウインドウを閉じる。
- **10. 画面右下に「lounge への接続には追加の情報が必要です」の吹き出しが表** 示されたら、吹き出しをクリックする。 「資格情報の入力」のウィンドウが表示されるので、ネットワークID とパス ワードを入力し、[OK] をクリックする。(ログオンドメインは空白のまま) 認証に成功すると、無線 AP に接続できる。
- **11.無線 AP との接続が確立したら、総合メディア基盤センターの Web サ** イトにアクセスし、ファイアウォールの認証画面でネットワークIDと パスワードを入力して、ログオンする。

※ここまでの手順で、インターネットが利用できるようになります。 次回から1~10の設定作業は省略されますが、うまく接続でき 。ないときは設定を再確認してください

12. 利用が終わったら 12.のファイアウォールの認証画面でログオフする。

※インターネットの利用については、大学内のルールに従って利用してください。

< 参考<

Windows XP での接続法 .info. Core PRESS 2007 年4 月号 (No.7)

詳しい方法や、その他の OS を使った接続については http://www.gipc.kanazawa-u.ac.jp/kains/wirelessLAN/<br>(総合メディア基盤センター Web サイト → KAINS → ネットワーク利用手引き<br>→ 無線 LAN システムについて)をご覧ください。

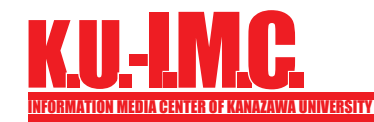

O

# info. Core No. 08 PRESS

2007

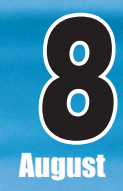

## いよいよ新システム運用開始!設定方法を紹介 ~ Windows Vista 対応 無線LAN設定マニュアル

金沢大学 総合メディア基盤センタ Information Media Center of Kanazawa University

〒 920-1192 石川県金沢市角間町 TEL.076-234-6910 FAX.076-234-6918 jimu@imc.kanazawa-u.ac.jp http://www.gipc.kanazawa-u.ac.in

> info. Core PRESS のバックナンバーは、総合メディア基盤センター Web サイト http://www.ginc.kanazawa-u.ac.ip/publication/からご覧いただけます。

部門報告

**連載 (第6回) Excel からデータベースへ ?大丈夫ですか、情報漏洩対策** アカンサスポータル説明会 / 講習会のお知らせ

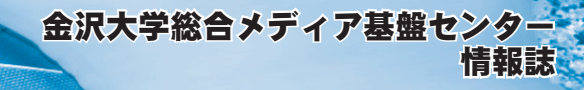

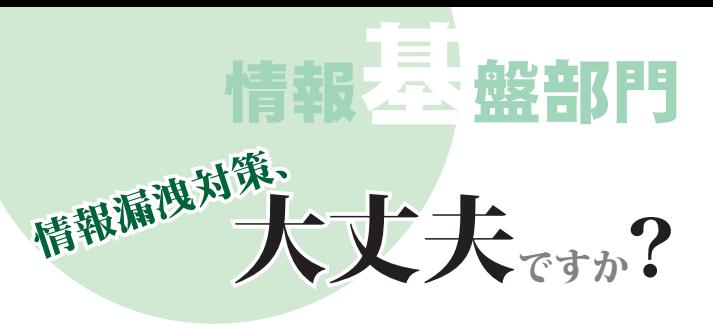

情報漏洩のニュースが後を絶たない昨今ですが、その一方で重要な 情報をノートパソコン等で持ち歩く機会、フラッシュメモリやCD、 DVD 等のメディアで受け渡す機会、雷子メール等ネットワーク経由 でやり取りする機会は、ますます増えています。万が一の場合に備え、 。重要な情報の入ったファイルの暗号化等の情報漏洩対策が重要です 総合メディア基盤センターでは、ファイル暗号化ソフト 「SecureBOX」を金沢大学教職員に対し無償提供しています。

#### SecureBOX

SecureBOX は、富士通北陸システムズにより開発された、 Windows 用のファイル暗号化ソフトウェアです。インストールする と、ファイル選択時のマウス右ボタンによるプルダウンメニューに、 下図の項目が追加されます。基本的な操作は、全てここから行えます。

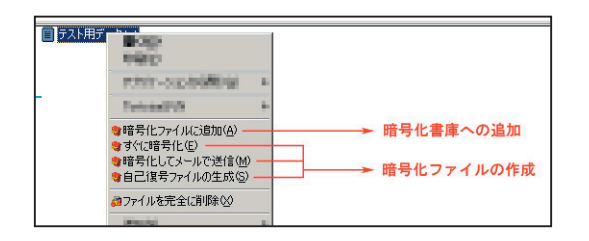

SecureBOX で生成されるファイルには、「暗号化ファイル」と「暗 号化書庫1の2種類があります。

時号化ファイルは、ファイルやフォルダを暗号化したもので、暗号 化の際に付けたパスワードを使って復号(暗号化を解除)することが 。できます

暗号化ファイルは2種類存在し、それぞれメニューから「すぐに暗 号化」「自己復号ファイルの生成」を選択する事で生成できます。ひ とつは拡張子が.scb のもので、これは復号に SecureBOX が必要です。 もうひとつは「自己復号ファイル」で、これは拡張子が.exe であり、 それ自体が実行可能な形式です。自己復号ファイルの場合、復号に SecureBOX は必要なく、ファイル自体を実行することで復号操作が 可能です。SecureBOX を持っていない相手にデータを送る際には自 己復号ファイルが便利ですが、その反面、一見ファイルの素性が分か りにくい・メールに添付した場合にウィルスと間違われやすい等の欠 。点がありますので御留意ください

暗号化書庫は、複数のファイルを内包し、個別に出し入れが可能 な暗号化ファイルです。暗号化書庫の操作は、「SecureBOX Archiver」 を起動して行いますが、ファイルの書庫への追加についてはメニュー から「暗号化ファイルへの追加」を選択することで可能です。 他にもいくつかの機能がありますが、詳しくはオンラインマニュア ルを参照するか、下記 URL の Web ページをご覧下さい。SecureBOX のダウンロードも、ここから行えます<sup>\*\*</sup>。

> **SecureBOX v2.0 L20 ダウンロード** (総合メディア基盤センター Web サイト内) https://wwws.ipc.kanazawa-u.ac.jp/SecureBOX/

※ライヤンスの関係上、利用可能なのは本学教職員に限られます。ご了承ください。

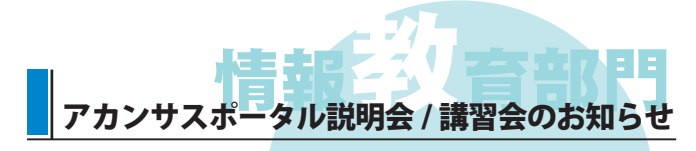

昨年度から学習管理システム「アカンサスポータル」が本格的 に稼動しています。本年度は全教職員のID 登録がなされ、学部 教育での全ての科目とその受講生が登録されていることをご存 知ですか?アカンサスポータルには授業に役立つ便利な機能が備 。わっています

- ●ネット経由での教材配信 (予習、復習の促進)
- ●ネット経由による課題やレポートの提出、返却およびその管理 (集計負荷の軽減、提出した / しないのトラブル減少、省資源)
- オンラインアンケート、試験
- (集計負荷の軽減、省資源)
- 学生の学習履歴、課題成績の記録 (落ちこぼれ防止、学習促進、効果的な学習指導)
- 掲示板での学生とのコミュニケーション (学生とのコミュニケーション、個人情報保護)
- メッセージ機能(学生が読んだかどうかの確認可能) こうしょう しょうしょう などなど こうしょう こうしょう こうしょう

情報教育部門では、ICT 教育推進室と連携して、アカンサスポー タルの使い方の説明会・講習会を計画しています。説明会・講習 会は総合メディア基盤センターで開催する形式と、貴学部、学科 へスタッフが出向いて行う形式が可能です。

ご希望の方は以下の宛先まで、ご希望の形式、日時などをご連 。絡ください

> **教育推進室 ICT /総合メディア基盤センター情報教育部門** Tel 076-234-6913  $\diagup$  076-264-6122 Fax 076-234-6918 e-support@el.kanazawa-u.ac.jp

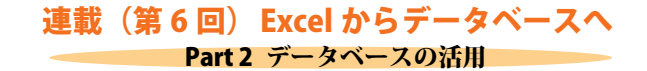

## データベースの活用例 その3

学術情報部門は、データベース(以下、DBと略します)を軸 に「知的情報の蓄積·管理 (DB化)」、「知的情報の発信」、「情報 処理・DB 技術の研究開発」など、学内の各種 DB 構築の技術支 援や、統合 DB の企画·技術開発を進めています。

### 学術情報リポジトリ

学内には、各講座・研究室で蓄積されている実験・計測データ や雷子化して蓄積された写直·動画資料など、多種多様な学術資 料が蓄積されています。これらの雷子データを研究室や講座が個 別に DB 化し公開するには、システム構築と運用に必要な技術力 の養成·費用·人的資源の確保など大変な自相がかかります。ま た構築したシステムを学内外の関係者に周知し、利用促進をはか る上でも、個別に取り組んでいては非効率的です。当部門は、大 学が一括して雷子的な学術情報を管理·運用するための「学術情 報リポジトリ」の構築と各講座·研究室からの技術的な相談に応 じております。

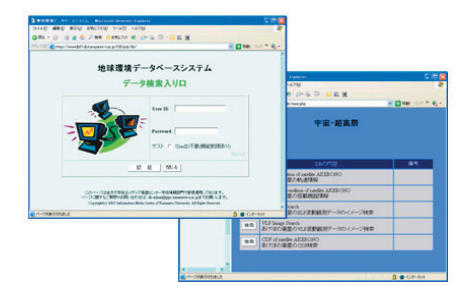

#### 今後の展望

総合大学である本学が所有する学術情報は非常に多種多様で す。蓄積したデータを利活用するためには、個別事情に合わせ た様々な設定·対策が必要です。当部門は個別事情を考慮しつ つ、なるべく大学共通仕様で統合 DB システムが構築できるこ とを目指して研究開発を進めております。DBと聞くと敷居が 高く、導入を躊躇している方もお気軽に御相談をお寄せくださ い。現在はまだ実験的な運用ではありますが、御興味をお持ち の方はぜひ下記 URL もご覧ください。

> 学術情報部門 http://www-db.gipc.kanazawa-u.ac.ip/info/database.html